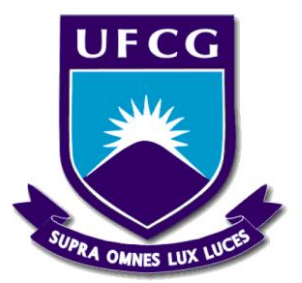

# UNIVERSIDADE FEDERAL DE CAMPINA GRANDE CENTRO DE CIÊNCIAS E TECNOLOGIA AGROALIMENTAR UNIDADE ACADÊMICA DE CIÊNCIAS E TECNOLOGIA AMBIENTAL CAMPUS DE POMBAL

CLEISSON PAULO CORCINO

# CARACTERIZAÇÃO FISIOGRÁFICA E MORFOMÉTRICA DA SUB-BACIA HIDROGRÁFICA DO RIO PAPOCAS **–** LITORAL SUL DA PARAÍBA

Pombal - Paraíba

2018

#### CLEISSON PAULO CORCINO

# CARACTERIZAÇÃO FISIOGRÁFICA E MORFOMÉTRICA DA SUB-BACIA HIDROGRÁFICA DO RIO PAPOCAS **–** LITORAL SUL DA PARAÍBA

Monografia apresentada á Universidade Federal de Campina Grande – UFCG, como requisito parcial para obtenção do título de Engenheiro Ambiental

Orientador: Prof. Dr. Luis Gustavo de Lima Sales

Pombal - Paraíba

2018

C793c Corcino, Cleisson Paulo. Caracterização fisiográfica e morfométrica da sub-bacia hidrográfica do rio Papocas - litoral sul da Paraíba / Cleisson Paulo Corcino. – Pombal, 2018. 43 f. : il. color. Trabalho de Conclusão de Curso (Bacharelado em Engenharia Ambiental) – Universidade Federal de Campina Grande, Centro de Ciências e Tecnologia Agroalimentar, 2018. "Orientação: Prof. Dr. Luis Gustavo de Lima Sales". Referências. 1. Bacia hidrográfica Caracterização. 2. Geoprocessamento. 3. Recursos hídricos - Gestão. 4. Desenvolvimento sustentável. I. Sales, Luis Gustavo de. II. Título. CDU 556.51(043)

FICHA CATALOGRÁFICA ELABORADA PELA BIBLIOTECÁRIA AUXILIADORA COSTA (CRB 15/716)

#### **CLEISSON PAULO CORCINO**

# CARACTERIZAÇÃO FISIOGRÁFICA E MORFOMÉTRICA DA SUB-BACIA HIDROGRÁFICA DO RIO PAPOCAS- LITORAL SUL DA PARAÍBA

Aprovado em  $\sigma$ 6/12/2018

**BANCA EXAMINADORA** 

Prof. Dr. Luis Gustavo de Lima Sales Orientador - UFCG/Campus de Pombal - PB

Fagur Franco de corta

Prof. M. Sc. Fagner França da Costa Examinador Interno - UFCG/Campus de Pombal - PB

odré 10 mierre

M. Sc. André Lucena Pires Examinador Externo - CH/UFCG - Campus de Campina Grande

> $Pombal - PB$ Dezembro 2018

Dedico este trabalho em memória do meu avô, João Paulo, que sonhou com este momento tanto quanto eu.

## AGRADECIMENTOS

Primeiramente a Deus pelo dom da vida, pela saúde e força para superar as dificuldades.

Aos meus pais Cleanto e Iramy, e minha irmã Karine, pelo amor, incentivo, apoio incondicional e confiança, á eles o mérito dessa conquista.

A minha namorada Danielle, pelo amor, companheirismo e por estar ao meu lado em todas as situações. A minha sogra Normélia, por ter contribuído de muitas formas para que esse momento chegasse.

A minha família, em geral, por acreditarem em mim, incentivarem e estarem sempre dispostos a estender a mão

Aos amigos com quem morei e dividi tantos momentos e aprendizado de vida, Edson, Ithalo, Iesus, Júnior, Rogério, Romério e Yves.

Aos amigos mais próximos que a vida universitária me presenteou e que vão continuar presentes na minha vida, Gustavo, Maria Beatriz e Mariana.

Ao meu orientador, professor Luís Gustavo, pelo empenho dedicado a elaboração deste trabalho, pelos ensinamentos e oportunidades que me deu durante a minha graduação.

A todos os professores que contribuíram na minha jornada até esse momento.

Enfim, a todos que contribuíram de forma direta e indireta ao longo da minha vida para que este sonho se tornasse realidade, o meu muito obrigado.

# LISTA DE FIGURAS

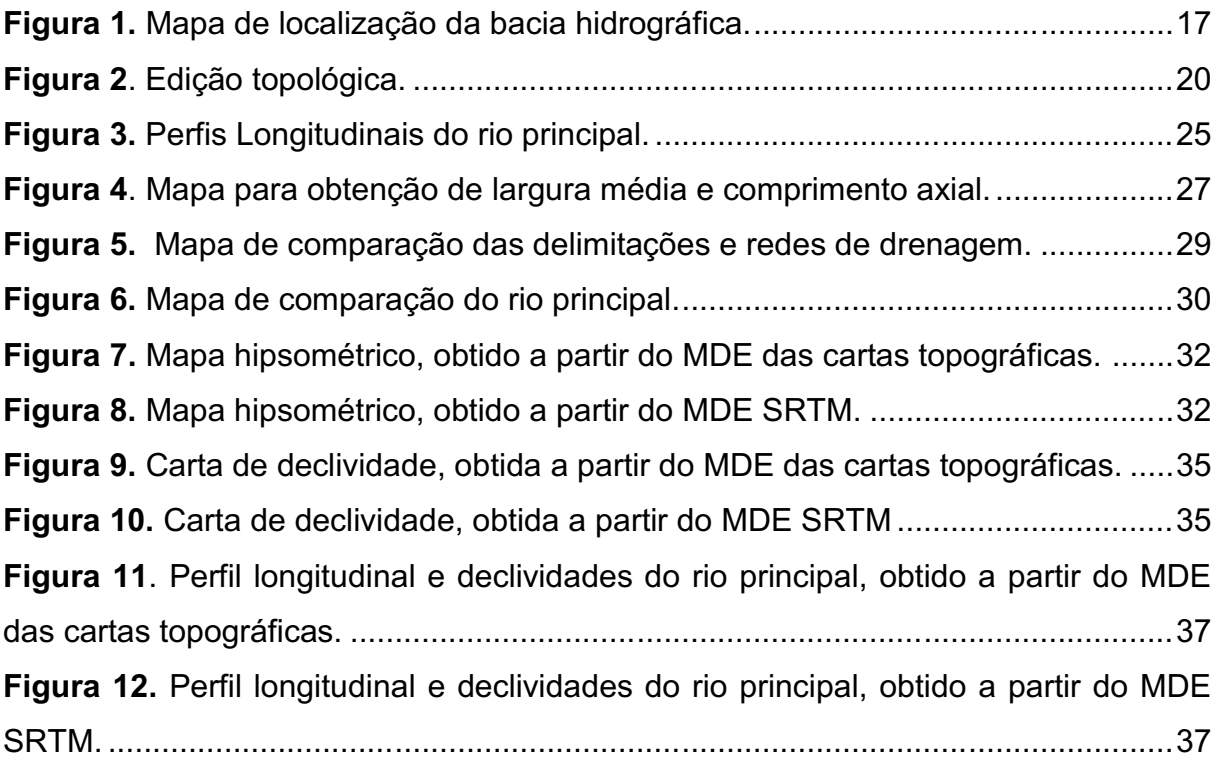

# LISTA DE TABELAS

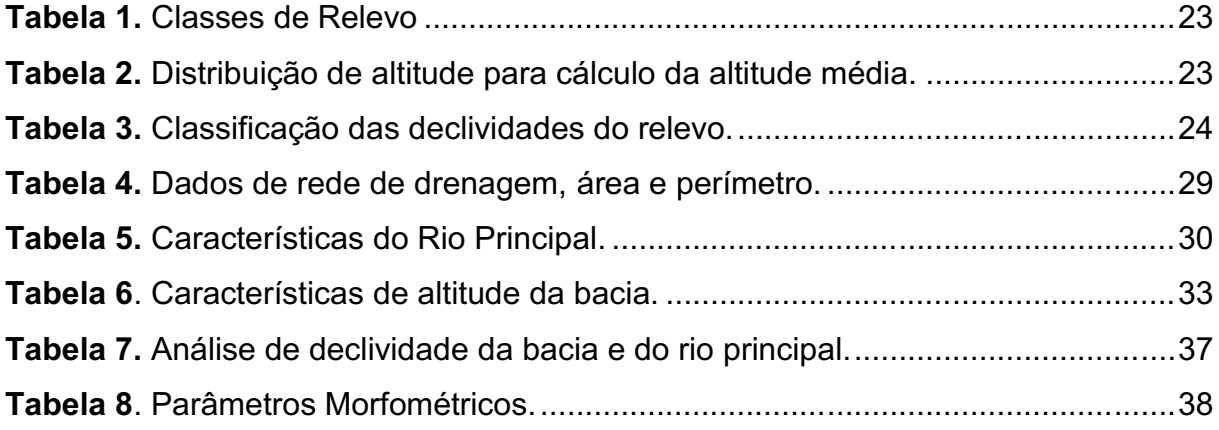

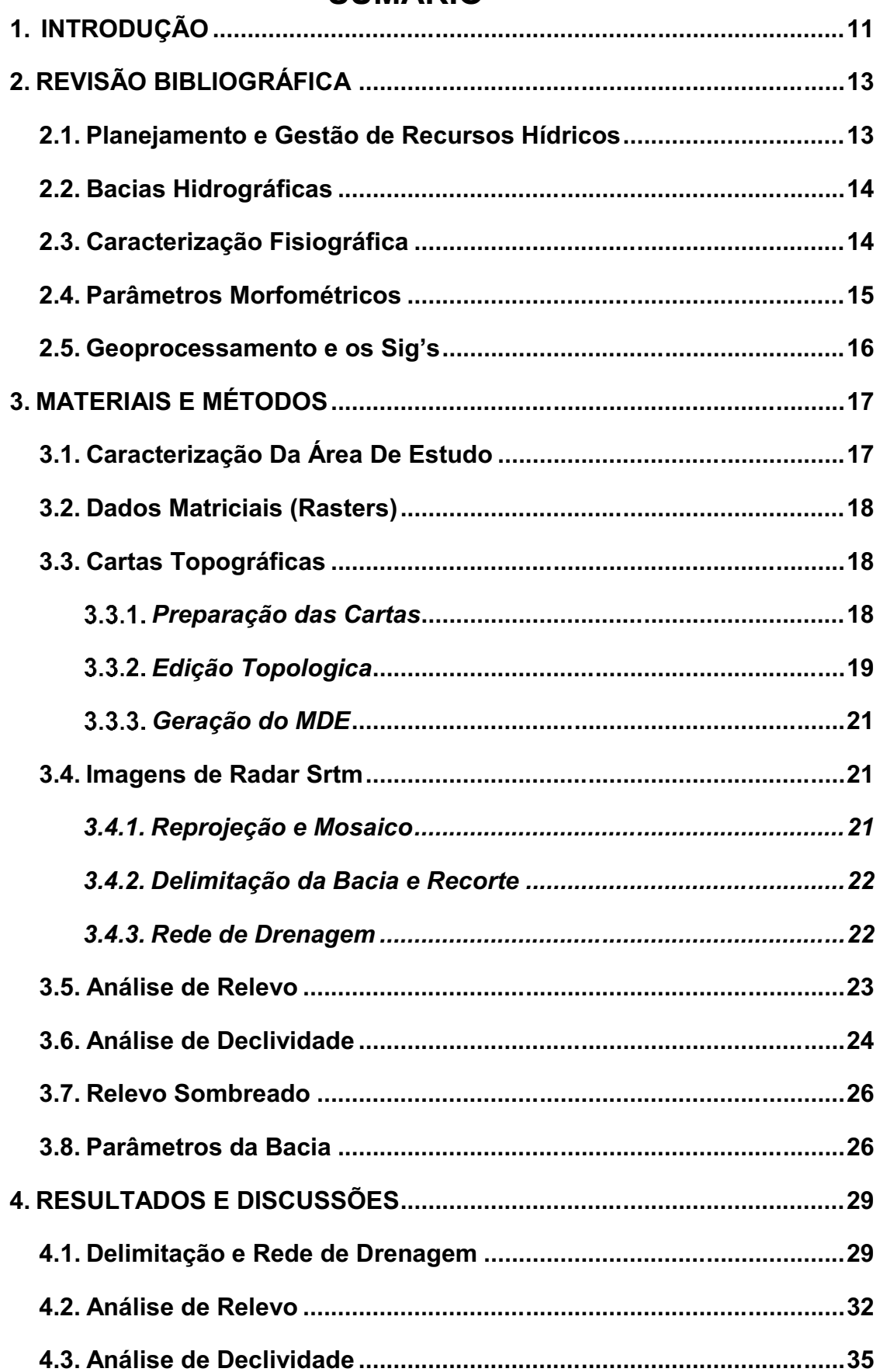

# **SUMÁRIO**

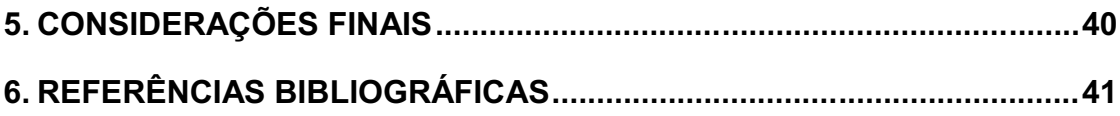

 $\mathbf{r}$ 

#### RESUMO

A lei 9.433/97 instituiu a Política Nacional de Recursos Hídricos e foi um marco para a gestão desses recursos no Brasil, adotou como unidade de gestão as bacias hidrográficas e implantou o modelo descentralizado, que tem como princípio a integração entre todos os atores sociais envolvidos no contexto das bacias. Para que a gestão dessas bacias hidrográficas seja eficiente, é necessário que se tenha o máximo de informações sobre a sua dinâmica de funcionamento, e essas informações são obtidas através da caracterização, seja ela fisiográfica, morfométrica ou hídrica, e uma das formas mais utilizadas de se realizar essas caracterizações são os chamados sistemas de informações geográficas (SIGs). Através dessa ferramenta é possível obter dados especializados sobre a área de estudo, sejam eles sobre relevo, declividade, drenagem e etc., facilitando a interpretação dos fenômenos que ocorrem na bacia e auxiliando na tomada de decisão sobre o uso dos recursos hídricos. A partir desse contexto, o presente trabalho teve como objetivo realizar a caracterização da subbacia hidrográfica do rio Papocas, litoral sul do Estado da Paraíba, utilizando a ferramenta de geoprocessamento, através dos SIG's Qgis, Grass Gis e SAGA, a partir de dois modelos digitais de elevação, um extraído de cartas topográficas na escala 1:25.000 e o outro de imagens de radar SRTM, cuja resolução espacial é de 30 metros, com o intuito de comparar os resultados e descobrir qual o mais indicado para este tipo de trabalho.

Palavras chave: Bacias hidrográficas, Geoprocessamento, Caracterização.

# **ABSTRACT**

The law 9.433 / 97 established the National Water Resources Policy and was a landmark for the management of these resources in Brazil, adopted as a management unit the hydrographic basins and implemented the decentralized model, which has as principal the integration among all the social actors involved in the context of the basins. In order for the management of these hydrographic basins to be efficient, it is necessary to have as much information about their operating dynamics as possible, and this information is obtained through the characterization, be it physiographic, morphometric or hydrographic, and one of the most used forms of making these characterizations are the so-called geographical information systems (GIS). Through this tool it is possible to obtain specialized data about the study area, be it relief, declivity, drainage, etc, facilitating the interpretation of the phenomena that occur in the basin and assisting in decision making on the use of water resources. From this context, the present work had the objective of characterizing the watershed of the Papocas River, south coast of the State of Paraíba, using the geoprocessing tool, through the SIG's Qgis, Grass Gis and SAGA, from two digital models of elevation, one extracted from topographic charts on the 1: 25,000 scale, and the other from SRTM radar images, whose spatial resolution is 30 meters, in order to compare the results and find out which one is best suited for this type of work.

Keywords: hydrographic basins, geoprocessing, characterization.

## 1. INTRODUÇÃO

Atualmente o planejamento e a boa gestão das atividades humanas, principalmente aquelas ligadas a recursos naturais é fundamental na busca do desenvolvimento sustentável, com os recursos hídricos não pode ser diferente. Com a crise ambiental se tornando um problema cada vez maior e a quantidade de água doce poluída e contaminada chegando a níveis alarmantes, cuidar das nossas reservas de água se torna uma atividade imprescindível.

Nas últimas décadas, vimos um aumento na quantidade de países dando maior foco nas suas legislações ambientais, incluindo as que tratam especificamente de recursos hídricos, como aconteceu no Brasil, com a Política Nacional dos Recursos Hídricos instituída com a lei 9.433/97, conhecida como "lei das águas".

O modelo de gestão instituído pela PNRH adotou a bacia hidrográfica como unidade de gestão territorial, além de trabalhar de forma descentralizada, incluindo no processo além do poder público e profissionais da área, os usuários e comunidades.

Para facilitar os processos de planejamento e gestão existem várias ferramentas, dentre elas, o geoprocessamento com todo o seu arcabouço técnico, como a análise espacial fornecida pelos sistemas de informações geográficas (SIG's), a geoestatística, a cartografia digital e o sensoriamento remoto. Portanto, o geoprocessamento tem uma posição de destaque pela possibilidade de se trabalhar com dados espacializados, criando análises detalhadas e integrando diferentes variáveis que ajudem na tomada de decisão, promovendo uma gestão territorial mais eficiente.

Para a gestão territorial ser eficiente, é fundamental o conhecimento amplo das áreas em questão, e é justamente na premissa de que não se pode planejar e nem gerenciar aquilo que não se conhece que o presente trabalho se fundamenta.

A partir da ferramenta de geoprocessamento é possível se trabalhar com bacias hidrográficas visando a geração de informações e conhecimento sobre a área, através do levantamento de diversas características apresentadas na forma de mapas, fornecendo dados sobre a dinâmica hidrológica, relevo, forma, uso e ocupação do solo, utilização da água, entre outros, que são de fundamental importância para se gerir uma bacia hidrográfica.

O geoprocessamento é uma ferramenta multidisciplinar, que vem sendo utilizada em diversas áreas para criar e disseminar informação, gerando conhecimento e auxiliando na melhor utilização de dados geográficos.

A adoção de procedimentos e técnicas de análise espacial para a geração de informações e conhecimento de determinado recorte espacial auxilia no processo de planejamento e gestão, bem como de tomada de decisão de atores sociais envolvidos em tal espaço, como por exemplo, bacias hidrográficas.

Para Elesbon et al. (2011) a delimitação de uma bacia hidrográfica e sua caracterização morfométrica são procedimentos comumente utilizados em análises hidrológicas e ambientais. O advento e a consolidação dos Sistemas de Informações Geográficas (SIG's) e o aprimoramento na geração dos Modelos Digitais de Elevação (MDE's) têm contribuído, de forma expressiva, no desenvolvimento de metodologias automáticas para obtenção de variáveis morfométricas de forma mais eficiente, confiável e com reprodutibilidade científica.

Segundo Bier (2013) um dos procedimentos mais comuns em análises hidrológicas e ambientais de uma bacia hidrográfica, a caracterização morfométrica e hidrológica tem como objetivo elucidar as várias questões relacionadas ao entendimento da dinâmica ambiental local e regional.

A combinação dos diversos dados morfométricos permite a diferenciação de áreas homogêneas. Estes parâmetros podem revelar indicadores físicos específicos para um determinado local, de forma a qualificarem as alterações ambientais. Em outras áreas, tais parâmetros podem perder a expressão, exibindo indicadores físicos que se integram de modo diverso (ANTONELI; THOMAZ, 2007).

A ausência de informações e conhecimento sobre determinado recorte espacial torna o seu planejamento e sua gestão deficitária ao ponto de não corroborar com o desenvolvimento sustentável local/territorial.

Poratanto, esse trabalho se faz pertinente pelo fato de gerar informações e conhecimento que atualmente são escassos para a área alvo. Cujo objetivo foi realizar uma caracterização fisiográfica e morfométrica da sub-bacia hidrográfica do Rio Papocas, litoral sul do Estado da Paraíba, utilizando ferramentas de geoprocessamento, através dos SIG's Qgis, Grass Gis e SAGA, a partir de dois modelos digitais de elevação, um extraído de cartas topográficas na escala de 1:25.000, e o outro de imagens SRTM cuja resolução espacial é de 30m

# 2. REVISÃO BIBLIOGRÁFICA

#### 2.1. Planejamento e Gestão de Recursos Hídricos

As discussões internacionais com vistas a assegurar água, em quantidade e qualidade, a uma população cada vez mais crescente e ao processo de desenvolvimento dos países, têm apontado, sobretudo nas últimas décadas, que a água é recurso que, por sua essência e dinâmica, necessita que sua gestão se dê de forma integrada. A consequência de seu uso irracional, no modelo atual de desenvolvimento expropriador e predador, tem indicado que em muitos lugares os limites de capacidade dos ecossistemas para se renovarem estão esgotados ou em vias de esgotamento (SENRA; NASCIMENTO, 2017).

É dentro deste contexto de sustentabilidade que o planejamento e a gestão integrada de recursos hídricos devem ser discutidos e analisados. O adjetivo "integrado" indica que os aspectos de qualidade e quantidade devem ser considerados em conjunto e que o recurso hídrico é parte de um sistema regional onde outras interfaces de setores correlatos (por exemplo: transportes, saúde pública, defesa civil, agricultura e outros) devem ser adequadamente consideradas (BRAGA; BARBOSA; NAKAYAMA, 1998).

Segundo Campos e Studart (2003), em sentido amplo a gestão das águas é definida como o conjunto de procedimentos organizados no sentido de solucionar os problemas referentes ao uso e ao controle dos recursos hídricos. O objetivo da gestão é atender, dentro das limitações econômicas e ambientais e respeitando os princípios da justiça social, à demanda de água pela sociedade com uma disponibilidade limitada.

A Lei Federal 9.433, de 8 de janeiro de 1997, instituiu a Política Nacional de Recursos Hídricos (PNRH) e estabeleceu o Sistema Nacional de Gerenciamento de Recursos Hídricos (SNGRH) e, ao definir princípios básicos para uma gestão eficaz das águas, no Brasil, adotou a bacia hidrográfica como unidade de planejamento de políticas públicas, a fim de garantir o direito ao acesso à água de boa qualidade para as atividades produtivas, bem como, para sua utilização pelas gerações futuras. (CARVALHO et al., 2009)

As ações integradas no manejo das bacias e das sub-bacias hidrográficas introduzem um novo "modelo" de gestão de desenvolvimento sustentável, que visa preservar efetivamente os recursos naturais, integrando o homem ao meio. Neste contexto, a integração homem-ecossistema se inicia por um planejamento do uso dos recursos naturais, ou seja, por planos e ações de ocupação do espaço físico. (Marinho, 2011).

## 2.2. Bacias Hidrográficas

Para Paz (2004) a expressão bacia hidrográfica é usada para denotar a área de captação natural da água de precipitação que faz convergir os escoamentos para um único ponto de saída, que é chamado de exutório. A bacia é constituída por um conjunto de superfícies vertentes – terreno sobre o qual escoa a água precipitada – e de uma rede de drenagem formada por cursos d'água que confluem até resultar um leito único no exutório.

Sabe-se que uma bacia hidrográfica é um sistema complexo e sofre influência de fatores internos e externos, que podem comprometer as diversas relações de equilíbrio do mesmo, e, possivelmente, culminar em sua degradação (CARVALHO et al., 2009).

Segundo Elesbon et al. (2011, apud Tucci, 2004) uma bacia hidrográfica pode ser entendida como uma área definida topograficamente, drenada por um curso de água ou um sistema conectado de cursos de água, tal que toda vazão efluente seja descarregada por uma única saída.

## 2.3. Caracterização Fisiográfica

A caracterização fisiográfica de uma bacia hidrográfica, diz respeito à análise das características físicas presentes na área, elaborando uma interação entre esses elementos, levando ao conhecimento das possíveis evoluções desses ambientes, bem como, prevenir possíveis degradações. Portanto, a partir do momento que se conhece essas interações, tornam-se possível sugerir formas apropriadas de uso e ocupação da terra, reduzindo os impactos sobre o ambiente.(MEDEIROS; SÃO MIGUEL; BRUGNOLLI, 2014)

As características físiográficas de uma bacia hidrográfica influenciam nos processos de infiltração de água no solo, na quantidade de água produzida como deflúvio, na evapotranspiração, na ocorrência e distribuição das precipitações, nos escoamentos superficial e subsuperficial, dentre outros.(ALMEIDA et al., 2017)

Para o gerenciamento de uma bacia hidrográfica, se torna imprescindível o conhecimento de suas características físicas. Bem como, as diversas formas de uso e ocupação da terra, que podem afetar os recursos naturais, principalmente quando as fragilidades da área são desconhecidas. Dessa forma, estudos integrados que visem diagnosticar as condições do ambiente natural e avaliar a dinâmica no ambiente, podem contribuir para o zoneamento de uma bacia hidrográfica e sua gestão sustentável.(SENRA; NASCIMENTO, 2017)

De acordo com Carvalho et al. (2009) apud Moura (2006) a caracterização fisiográfica de uma microbacia hidrográfica é primordial para a elaboração e implementação de projetos de infraestrutura, pois, à medida que se conhece a dinâmica do escoamento superficial de uma bacia hidrográfica, cria-se a possibilidade de se direcionar o fluxo da água pluvial para pontos estratégicos dessa bacia.

Uma das tecnologias que possibilitam a caracterização física de uma região é denominada geotecnologia. Esta tecnologia permite o emprego de diversas ferramentas disponíveis para o conhecimento, gestão e monitoramento das bacias hidrográficas de uma região e o aproveitamento dos recursos naturais ali existentes (FLAUZINO et al., 2010).

#### 2.4. Parâmetros Morfométricos

De acordo com Almeida et al. (2017, apud Pissarra et al.,2010), por meio da análise morfométrica é possível descrever parâmetros morfológicos e seus processos, no intuito de diagnosticar mudanças, com ou sem interferências antropogênicas. Trata-se de medidas que subsidiam a análise de fenômenos geológicos, sujeitos a variações significativas à compreensão das mudanças ambientais antrópicas.

A caracterização morfométrica de uma bacia hidrográfica é um dos primeiros e mais comuns procedimentos executados em análises hidrológicas ou ambientais, e tem como objetivo elucidar as várias questões relacionadas com o entendimento da dinâmica ambiental local e regional (TEODORO et al., 2007).

Segundo Elesbon et al. (2011) a delimitação de uma bacia hidrográfica e sua caracterização morfométrica são procedimentos comumente utilizados em análises hidrológicas e ambientais. O advento e a consolidação dos Sistemas de Informações Geográficas (SIG's) e o aprimoramento na geração dos Modelos Digitais de Elevação (MDE's) têm contribuído, de forma expressiva, no desenvolvimento de metodologias automáticas para obtenção de variáveis morfométricas de forma mais eficiente, confiável e com reprodutibilidade científica.

Para Santos et al. (2012) o conhecimento das características morfométricas de uma bacia hidrográfica é essencial para o desenvolvimento de planos que visem à compreensão dos processos neste meio.

#### 2.5. Geoprocessamento e o**s Sig's**

O termo geoprocessamento pode ser literalmente definido como "processamento informatizado de dados georeferenciados". Utiliza programas computacionais que permitem o uso de informações cartográficas (mapas, cartas topográficas, dados diversos) e informações de qualquer natureza que se possa associar a coordenadas geográficas (ANA,2012).

O geoprocessamento pode ser definido como sendo o conjunto de tecnologias destinadas a coleta e tratamento de informações espaciais, assim como o desenvolvimento de novos sistemas e aplicações, com diferentes níveis de sofisticação. Em linhas gerais o termo geoprocessamento pode ser aplicado a profissionais que trabalham com cartografia digital, processamento digital de imagens e sistemas de informação geográfica. Embora estas atividades sejam diferentes elas estão intimamente interrelacionadas, usando na maioria das vezes as mesmas características de hardware, porém software distinto (ROSA,2013).

O geoprocessamento focaliza, primordialmente, o levantamento e a análise de situações ambientais representadas por conjuntos de variáveis georreferenciadas e integradas em uma base de dados digitais. Necessita, por definição, contar com uma base cartográfica confiável sobre a qual coligará seus dados, analisando relações de dependência e precedência (ANA,2012).

# 3. MATERIAIS E MÉTODOS

# 3.1. Caracterização Da Área De Estudo

A bacia do rio Papocas está localizada entre os Estados de Paraiba e Pernambuco, é uma sub-bacia da bacia do rio Abiaí, tendo um papel importante no abastecimento de água das cidades de Conde e Alhandra, além da região metropolitana de João Pessoa, através do sistema adutor Abiai-Papocas, construído para solucionar um problema de abastecimento na capital Paraibana e cidades vizinhas.

O rio Papocas tem sua nascente na comunidade Rio Preto, município de Pedras de Fogo - PB, sendo o principal rio do município de Alhandra – PB, percorre cerca de 30km até desaguar no rio Abiai, do qual é o principal tributário.

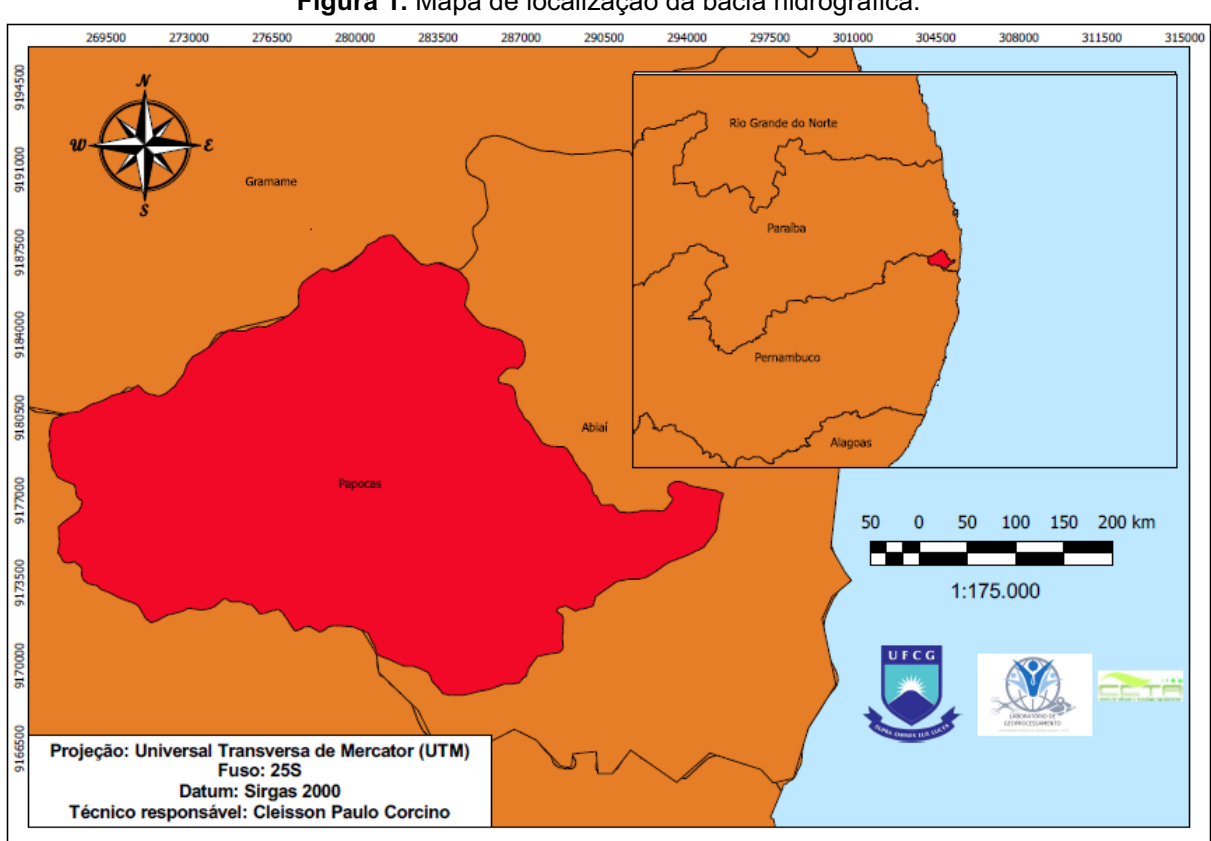

Figura 1. Mapa de localização da bacia hidrográfica.

Fonte: Elaborada pelo autor.

#### 3.2. Dados Matriciais (Rasters)

Para realizar a caracterização de uma bacia através de um SIG é necessário que se tenha inicialmente informações de relevo, altitude e declividade, que são obtidos através dos chamados Modelos Digitais de Elevação (MDE). Existem duas formas principais de se obter um MDE, através de imagens de radar ou cartas topográficas digitalizadas.

Trabalhar com cartas topográficas digitalizadas implica na necessidade de vetorizar todas as informações que sejam necessárias e, a partir dessas informações, criar um MDE próprio, o que demanda mais tempo e esforço, mas teoricamente traria resultados com mais qualidade. Por outro lado, utilizar imagens de radar, no caso, da Missão Topográfica Radar Shuttle (SRTM), disponíveis na internet, implicaria em adquirir o MDE pronto, avançando as etapas de criação do mesmo, porém, obtendo resultados com uma menor resolução espacial.

Diante disso, a decisão tomada foi de abordar as duas formas, criando um parâmetro de comparação para observar se houve diferença significativa entre os resultados, e determinando as vantagens e desvantagens de trabalhar com as cartas topográficas.

O trabalho foi desenvolvido utilizando os softwares Qgis, Grass Gis e SAGA, todos são softwares gratuito de código aberto, que trabalham de forma integrada e possuem inúmeras possibilidades de utilização quando se trata de dados espacializados, configurando-os como ótimas opções para este tipo de estudo.

## 3.3. Cartas Topográficas

#### *Preparação das Cartas*

As cartas topográficas utilizadas foram produzidas pelo exército brasileiro, atendendo a uma demanda da superintendência do desenvolvimento do Nordeste (SU-DENE), na escala de 1:25.000 tendo sua primeira impressão realizada no ano de 1974. Para realizar o trabalho foram utilizadas as seguintes cartas: Acaú (SB.25YC-VI-1-NE), Alhandra (SB.25-Y-C-III-3-SO), Conde (SB.25-Y-C-III-3-NO), Pedras de Fogo (SB.25-Y-C-II-4-SE), Pitimbu (SB.25-Y-C-III-3-SE), Rio Mamuaba (SB.25-Y-C-II-4-NE) e Tejucupapo (SB.25-Y-C-VI-1-NO).

Como as cartas digitalizadas não possuem nenhuma informação geográfica, foi necessário transformar as informações impressas em informações digitais, o primeiro passo foi colocá-las no seu Sistema de Referência de Coordenadas (SRC) original, Córrego Alegre UTM, 25s e em seguida atualizar para o sistema atualmente em vigor no Brasil, Sirgas 2000 UTM 25s, através do comando Reprojetar (**Raster > Projeções> Reprojetar)**.

Depois foi necessário utilizar as coordenadas das próprias cartas para localizálas espacialmente dentro do software, utilizando o complemento georreferenciador GDAL (**Raster > Georreferenciador > Georreferenciar**). As cartas foram abertas uma de cada vez, marcando uma quantidade de pontos com suas coordenadas, a depender do tamanho da área de interesse e de acordo com as informações contidas na própria carta.

Com as cartas devidamente georreferenciadas e reprojetadas, chegou a hora de extrair a área útil, recortando as bordas onde ficam as informações. As cartas foram recortadas uma de cada vez utilizando a ferramenta recorte (Raster > Extrair > Recorte), tendo como camada mascara um polígono vetorial do tamanho da área útil, sobreposto a imagem de cada carta.

Nesse ponto as cartas foram unidas formando um arquivo único, utilizando a ferramenta de criação de mosaicos (Raster > Miscelânea > Mosaico). Etapa fundamental para a sequência do trabalho, visto que a rede de drenagem da bacia passa pela área das sete cartas.

#### *Edição Topológica*

Com o mosaico dá área pronto deu-se início a etapa de edição topológica, no qual primeiramente toda a rede de drenagem foi digitalizada em formato vetorial do tipo *shapefile* (\*shp), criando uma camada de linhas e marcando essas linhas seguindo os cursos originais dos rios e riachos dispostos na área, com seus respectivos nomes quando disponível, e tendo em vista a geração de um perfil de declividade do rio principal, ele foi copiado para uma camada separada dos demais.

A partir daí foi necessário delimitar a área da bacia utilizando os corpos d'água, curvas de nível e pontos cotados. O primeiro passo foi marcar a área de saída da vazão do rio principal, chamado exutório, criou-se então uma nova camada vetorial (\*shp) no formato de ponto para demarcar o exutório que posteriormente foi o ponto de partida para a delimitação.

Numa nova camada vetorial (\*shp), desta vez em forma de polígono, seguindo os cursos d'água e de acordo com as curvas de nível e pontos cotados, o divisor de águas da bacia foi demarcado, resultando, consequentemente, na delimitação da área de escoamento da bacia. Utilizando a mesma ferramenta do recorte dá área útil das cartas, o mosaico foi recortado utilizando como camada mascara o shapefile construído anteriormente, para ficarmos apenas com o arquivo raster da bacia.

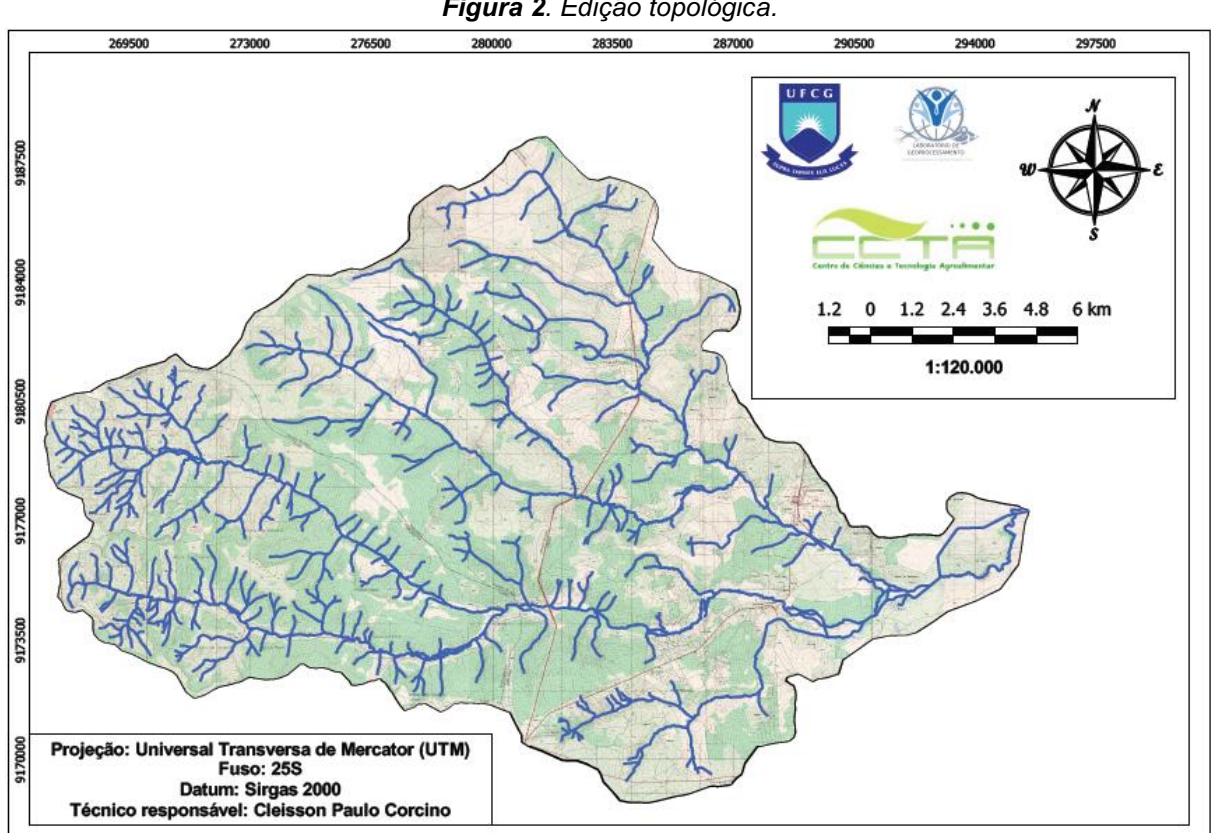

*Figura 2. Edição topológica.*

Fonte: Elaborada pelo autor.

Repetindo o processo da digitalização da rede de drenagem com uma nova camada também de linhas, para digitalizar todas as curvas de níveis presentes na área, armazenando a elevação de cada uma, porque, a partir dessas curvas e seus respectivos valores de elevação, posteriormente foi gerado o MDE da bacia.

Tendo em mãos os arquivos vetoriais da delimitação da bacia, rede de drenagem e curvas de nível foi possível extrair alguns dados utilizando a calculadora de campo do Qgis, como por exemplo, da rede de drenagem foi calculado o comprimento dos cursos d´água, e da delimitação, os valores de área e perímetro da bacia.

## *Geração do MDE*

Para essa etapa foi utilizado o programa Grass Giss. Inicialmente foi aberto um novo projeto no complemento (Complementos > GRASS > Novo Mapset) configurando de acordo com o SRC do projeto e a localização da área de interesse, em seguida com o Mapset aberto os módulos começaram a ser utilizados (Complementos > GRASS > Abrir Ferramentas GRASS), esse diretório é comum para todos os algoritmos pertencentes ao Grass Giss utilizados no trabalho, o primeiro a ser utilizado foi o de importação de arquivos vetoriais (v.in.ogr.qgis).

O segundo foi o de conversão de vetores em raster (v.to.rast.attr), esse módulo converte para raster o valor do atributo escolhido na tabela de atributos, nesse caso, os valores de elevação. Já com as curvas de nível rasterizadas, chegou a hora de utilizar o módulo que gera o MDE (r.surf.contour), através das curvas de nível esse módulo cria um modelo de elevação do terreno, que é objetivo dessa etapa do trabalho.

## 3.4. Imagens de Radar Srtm

#### *3.4.1.Reprojeção e Mosaico*

Para o trabalho com as imagens de radar foram utilizadas duas imagens SRTM de 30m na escala aproximada de 1:150.000, baixados do site [Earth Explorer,](mailto:https://earthexplorer.usgs.gov/) um projeto do USGS que disponibiliza imagens de diversos tipos gratuitamente.

Após o download das imagens no site Earth explorer pertencente ao USGS, a bacia ficou localizada entre duas folhas SRTM, daí a necessidade de um mosaico. Nessa etapa os procedimentos utilizados foram os mesmos já feitos com as cartas topográficas, as imagens orginalmente estão no SRC WGS 84 e foram reprojetadas para Sirgas 2000 UTM 25S. Para o Mosaico, com as duas imagens abertas no software e através do comando de criação de mosaicos, as duas imagens foram unidas formando um único arquivo.

#### *3.4.2.Delimitação da Bacia e Recorte*

Novamente o Grass Giss foi utilizado, a partir do mapset criado para gerar o MDE das cartas topográficas da rede de drenagem, que foi utilizada como base, nas ferramentas do programa o arquivo vetorial da rede de drenagem foi importado através do algoritmo (v.in.ogr) e o mosaico de imagens SRTM usou o algoritmo (r.in.gdal.qgis).

Com os dois arquivos inseridos no programa o algoritmo (r.watershed) foi utilizado para delimitar as bacias hidrográficas da imagem, incluindo a que foi alvo do estudo, vale salientar que o tamanho das bacias geradas vai depender do número mínimo de pixels que for selecionado na configuração do algoritmo, a partir do total de pixels do mosaico deve ser selecionado uma porcentagem de acordo com o tamanho das bacias que se deseja obter.

Para facilitar o cálculo de área e perímetro da bacia o raster gerado foi poligonizado, ou seja, convertido de raster para vetor (Raster > conversão > Poligonizar), e salvo apenas com a feição da bacia de interesse. Essa camada vetorial da bacia foi utilizada como camada máscara para recortar o mosaico, obtendo o MDE da bacia do rio Papocas.

#### *3.4.3.Rede de Drenagem*

Para esta etapa foi utilizado o programa SAGA, que também está inserido no Qgis, na opção Terrain Analysis **–** Hidrology, com o algoritmo Fill Sinks (wang e Liu) que teve com objetivo preencher as depressões do MDE, necessário para extrair a rede de drenagem. Ainda no SAGA, no menu Terrain Analysis **–** Channels, com o algoritmo Channel Network and Drainage Basins, a rede de drenagem foi extraída, incluindo a ordem dos rios.

A partir deste ponto, a mesma metodologia foi utilizada para os dois MDEs da bacia hidrógrafica do rio Papocas, um gerado a partir da vetorização das informações descritas nas cartas topográficas digitalizadas, e o outro, gerado a partir de imagens SRTM disponibilizadas pelo USGS, com o objetivo de comparar os produtos gerados, avaliando a viabilidade de se trabalhar com as cartas topográfica para este tipo de caracterização.

# 3.5. Análise de Relevo

A primeira característica da bacia a ser avaliada foi o relevo, representado espacialmente, por um mapa hipsométrico, que nada mais é do que a representação do relevo de uma área em classes de cores equivalentes a elevação do terreno. Antes de tudo a renderização de banda do MDE teve suas propriedades alteradas para exibir valores de mínimo e máximo.

O algoritmo usado para a reclassificação foi o r.recode pertencente ao GRASS, que necessita de um arquivo contendo as regras de classes para determinação dos intervalos, nesse caso, a amplitude de cota de cada modelo foi calculada, e a partir dela, o relevo foi dividido em 5 classes iguais. A partir do MDE hipsométrico obtido, foi atribuído um esquema de cores para representar as classes do relevo, conforme descrito na tabela 1.

![](_page_24_Picture_286.jpeg)

Tabela 1. Classes de Relevo

Fonte: Dados da pesquisa.

Outro fator importante na análise é a altitude média da bacia foi calculada adaptando a metodologia de Carvalho e Silva (2006), conforme descrito na tabela 2.

![](_page_24_Picture_287.jpeg)

Tabela 2. Distribuição de altitude para cálculo da altitude média.

Fonte: Dados da pesquisa.

A partir dessa tabela, a altitude média foi calculada conforme a equação 1.

Altitude Média =  $\frac{\sum coluna}{\sum Coluna}$  $\Sigma$  Coluna 3 Eq (1).

#### 3.6. Análise de Declividade

A declividade do terreno é outra característica importante de uma bacia hidrográfica, principalmente em analises hidrológicas e físicas. Utilizando um SIG é possível obter um mapa de declividade, mas para isso é necessário o cálculo da mesma, que também pode ser feito no software QGIS, utilizando o comando de análise de modelos digitais de elevação (Raster > Análise > MDE), selecionando a opção de declividade, e em seguida, marcando a opção de representar essa declividade em porcentagem.

Para o estudo, a classificação da declividade foi realizada de acordo com a metodologia do Sistema Brasileiro de Classificação de Solos (EMBRAPA; 2018), que divide o relevo em seis classes.

Assim como no mapa hipsométrico foi necessário reclassificar o arquivo para as classes propostas utilizando o algoritmo r.reclass do GRASS, inserindo o mapa com a declividade calculada em porcentagem e o arquivo com as regras de classes.

Em seguida o estilo do mapa foi alterado de banda simples cinza para falsa cor e um esquema de cores semelhante ao dos mapas de declividade da EMBRAPA foi adicionado.

| Declividade %<br><b>Discriminação</b> |                       |
|---------------------------------------|-----------------------|
| $0 - 3$                               | Relevo Plano          |
| $3 - 8$                               | Relevo Suave Ondulado |
| $8 - 20$                              | Relevo Ondulado       |
| $20 - 45$                             | Relevo Forte Ondulado |
| $45 - 75$                             | Relevo Montanhoso     |
| > 75                                  | Relevo Escarpado      |

Tabela 3. Classificação das declividades do relevo.

Fonte: EMBRAPA (2018).

Outro fator importante é saber qual a área que cada classe de relevo ocupa em relação à declividade na bacia, e esse valor foi calculado utilizando o algoritmo r.report, também pertencente ao GRASS, esse algoritmo gera um relatório com as áreas de cada classe na unidade de medida escolhida, no caso, quilômetros quadrados.

Outro elemento importante conseguido através do Qgis foi o perfil longitudinal do rio principal, fundamental na análise e representação de declividade do mesmo, utilizado também para chegar a representações mais precisas, como a chamada declividade S2.

Gerado no plugin profile tool, onde a partir do MDE da bacia e do arquivo vetorial do tipo linha representando o rio principal, é gerado um gráfico e os pontos em uma tabela que foi exportada para o Excel, onde os perfis foram criados.

![](_page_26_Figure_1.jpeg)

Figura 3. Perfis Longitudinais do rio principal.

![](_page_26_Figure_3.jpeg)

Além do mapa de declividade da bacia e do perfil longitudinal do rio principal, foi calculada a declividade do mesmo por dois métodos distintos, chamados de S1 e S2. A primeira é baseada na diferença de altitude entre a nascente e a desembocadura do rio, obtida calculando justamente a razão entre a diferença de entre as cotas extremas e sua extensão horizontal, como descrito na equação 2.

S1 = 
$$
\frac{\Delta H}{L}
$$
 Eq. (2)   
Eq. (2)   
U = Comprimento do rio principal (m)

A declividade S2 é baseada no critério de equivalência de áreas, encontrada traçando uma linha no perfil longitudinal, tal que, a área compreendida entre ela e o eixo das abscissas, seja igual a compreendida entre a curva do perfil e a abscissa. Em seguida, calculada conforme a equação 3.

$$
S2 = \frac{2 \times Abp}{L^2}
$$
 Eq. (3) \n
$$
L = \text{Comprimento do rio principal}
$$

 $\overline{\phantom{0}}$ 

#### 3.7. Relevo Sombreado

Buscando melhorar a visualização dos mapas, um efeito de relevo sombreado que traz uma apresentação mais bonita a mapas de relevo e declividade foi adicionado ao projeto, a partir dos MDEs gerados inicialmente. Novamente utilizando o comando de análise de modelos digitais de elevação (Raster > Análise > MDE), selecionando a opção de sombreamento.

Para aplicar o efeito de sombreamento sobre os mapas é necessário multiplicalo com eles, entrando nas propriedades do arquivo de sombreamento e alterando sua transparência para 50%, e também nas propriedades, mas na aba de estilo (opção de renderização de cor), alterando a o modo de mistura para "Multiplicar", trazendo um efeito mais bonito.

#### 3.8. Parâmetros da Bacia

O ambiente de um SIG pode oferecer além de informações especializadas representadas em mapas, outros dados que servem diretamente para o cálculo de parâmetros de uma bacia hidrográfica, desde características físicas como área e perímetro da bacia; e comprimento da rede de drenagem, até parâmetros morfométricos, que vem sendo utilizado em muitas pesquisas para compreender diversos fenômenos que podem ocorrer numa bacia hidrográfica.

Os valores de área e perímetro da bacia; comprimento total da rede de drenagem e do rio principal, foram obtidos através da calculadora de campo da tabela de atributos dos arquivos. No arquivo com a delimitação da bacia foram calculados a área e o perímetro, da rede de drenagem e rio principal foi calculado o comprimento de cada trecho.

Os parâmetros morfométricos avaliados neste trabalho foram: Fator de forma, índice de compacidade, índice de conformação e índice de circularidade, além dos físicos, tempo de concentração e densidade de drenagem.

O fator de forma e os índices de compacidade e conformação, foram calculados seguindo a metodologia descrita por Porto, Filho e Da Silva (1999), sendo o primeiro descrito como a razão entre a largura média da bacia, obtida dividindo – se a área em faixas perpendiculares , e seu comprimento axial, que é o comprimento medido da saída da bacia até seu ponto mais remoto, como descrito na equação 4.

$$
Ff = \frac{B}{La}
$$
 Eq. (4)

Onde: B = Largura média (Km) La = Comprimento Axial (Km)

![](_page_28_Figure_2.jpeg)

Figura 4. Mapa para obtenção de largura média e comprimento axial.

![](_page_28_Figure_4.jpeg)

O coeficiente de compacidade é calculado utilizando a relação entre o perímetro e a circunferência do círculo de área igual à da bacia, conforme descrito na equação 5.

$$
Kc = 0,28x \frac{P}{\sqrt{A}} \quad \text{Eq. (5)} \qquad \qquad \text{Onde: } P = \text{Perímetro (Km)}
$$
\n
$$
A = \text{Área de drenagem (Km2)}
$$

O índice de conformação relaciona a área da bacia com o quadrado do comprimento axial, equação (6). Segundo Porto, Filho e Da Silva (1999). Caso não existam outros fatores que interfiram, quanto mais próximo de um for o valor de Fc, isto é, quanto mais a forma da bacia se aproximar da forma do quadrado do seu comprimento axial, maior a potencialidade de produção de picos de cheias.

$$
lcon = \frac{A}{La^2} \qquad \text{Eq. (6)}
$$

27

O índice de circularidade, assim como o de compacidade, é um fator que seu valor se aproxima da unidade a medida que a forma da bacia se a aproxima de um círculo, e diminui caso a bacia seja alongada, e foi calculado conforme descrito na equação 7.

$$
Ic = 12.57x \frac{A}{P^2} \quad \text{Eq. (7)}
$$

Segundo Collischonn e Tassi (2008) o tempo de concentração é o tempo que uma gota de chuva que atinge a região mais remota da bacia leva para atingir o exutório. Esse parâmetro pode ser encontrado através de equação de Kirpich, que relaciona o comprimento do rio principal com a diferença de altitude ao longo de seu curso. Conforme a equação 7.

$$
Tc = 57 \left(\frac{L^3}{\Delta H}\right)^{0.385}
$$
 Eq. (7)   
 
$$
\boxed{\text{Onde: L = Comprimento do rio principal (Km)} \quad \Delta H = \text{Diferença de altitude (m)}}
$$

A densidade de drenagem relaciona o comprimento total da rede de drenagem com a área da bacia, e indica a eficiência da drenagem. Conforme descrito na equação abaixo.

$$
Dd = \frac{Lt}{A}
$$
 Eq. (8) 
$$
Dd = \frac{Lt}{A}
$$
 Eq. (8) 
$$
A = \text{Area de drenagem (Km2)}
$$

# 4. RESULTADOS E DISCUSSÕES

# 4.1. Delimitação e Rede de Drenagem

A figura 5 apresenta a primeira comparação de resultados, a partir da delimitação e da rede de drenagem obtidas a partir dos dois MDEs utilizados.

![](_page_30_Figure_3.jpeg)

Fonte: Elaborada pelo autor.

O comprimento das redes de drenagem e as áreas e perímetros obtidos estão dispostos na tabela 2.

| <b>Tabela 4.</b> Dauos de rede de dienageni, area e permieno. |                     |  |  |  |
|---------------------------------------------------------------|---------------------|--|--|--|
| <b>Resultado</b>                                              |                     |  |  |  |
| Cartas topográficas                                           | <b>Imagens SRTM</b> |  |  |  |
| 418.83                                                        | 321.94              |  |  |  |
| 292,52                                                        | 282,33              |  |  |  |
| 86,57                                                         | 101,89              |  |  |  |
|                                                               |                     |  |  |  |

Tabela 4. Dados de rede de drenagem, área e perímetro.

Fonte: Resultados da pesquisa.

Nessa primeira comparação as diferenças começam a aparecer, tanto nos valores encontrados quanto no nível de detalhes dos mapas, a rede de drenagem gerada pelo MDE das imagens SRTM é 96,89 Km menor do que a gerada a partir das cartas topográficas. Na área de drenagem a diferença é de 10,19 Km<sup>2</sup>, para o perímetro ocorreu um resultado inesperado, na imagem SRTM o perímetro é 15,32 Km maior, o que pode ser explicado por uma quebra de pixels no recorte do mosaico devido a resolução da imagem, causando uma distorção nas bordas, o que gerou linhas com mais curvas, resultando num perímetro maior.

O rio principal da também foi avaliado, conforme a figura abaixo:

![](_page_31_Figure_2.jpeg)

Figura 6. Mapa de comparação do rio principal.

Fonte: Elaborada pelo autor.

|                     | <b>Resultado</b>    |  |  |  |
|---------------------|---------------------|--|--|--|
| Cartas topográficas | <b>Imagens SRTM</b> |  |  |  |
| 30,39               | 23.17               |  |  |  |
| 130                 | 90                  |  |  |  |
|                     |                     |  |  |  |
|                     |                     |  |  |  |
|                     |                     |  |  |  |

![](_page_31_Picture_141.jpeg)

Fonte: Resultados da pesquisa.

Mais uma vez a diferença na qualidade dos resultados é evidente, o rio principal das imagens SRTM possui 7,22 Km a menos, e é de ordem 4, contra a ordem 5 do rio retirado das cartas topográficas, e a maior de todas as diferenças está na cota de nascente, 40 metros de diferença entre os dois produtos. Além de que visualmente o rio gerado a partir das cartas topográficas, é muito mais detalhado e tem a sinuosidade mais aparente.

Segundo Elesbon et al. (2011) deve-se ressaltar que todas as características relativas à rede de drenagem são altamente influenciadas pela escala do mapa utilizado no trabalho. Lembrando que as informações retiradas das cartas estão em uma escala de 1:25.000, enquanto as das imagens SRTM estão em uma escala aproximada de 1:150.000.

# 4.2. Análise de Relevo

![](_page_33_Figure_1.jpeg)

Figura 7. Mapa hipsométrico, obtido a partir do MDE das cartas topográficas.

Fonte: Elaborada pelo autor.

![](_page_33_Figure_4.jpeg)

Figura 8. Mapa hipsométrico, obtido a partir do MDE SRTM.

Fonte: Elaborada pelo autor.

| <b>Característica</b> | <b>Resultado</b>    |                     |  |
|-----------------------|---------------------|---------------------|--|
|                       | Cartas topográficas | <b>Imagens SRTM</b> |  |
| Cota mais alta (m)    | 190                 | 192                 |  |
| Cota mais baixa (m)   |                     |                     |  |
| Amplitude (m)         | 185                 | 190                 |  |
| Altitude Média (m)    | 76,53               | 78.88               |  |

Tabela 6. Características de altitude da bacia.

Fonte: Resultados da pesquisa.

A análise dos mapas revela grandes diferenças apenas nas regiões de altitude mais baixa, com cotas menores do que 10m, isso pode ser explicado pelo fato de que essas cotas estão justamente na região onde há maior diferença na delimitação da área da bacia, na imagem srtm esse pedaço da bacia é menor, o que fez com que a classe de relevo com as menores cotas (2 – 40m) perdesse espaço em relação ao mapa das cartas topográficas.

Nas demais classes as diferenças são menores, devido a semelhança entre as delimitações, o que fez com que o resultado do mapa gerado através das imagens SRTM, considerando apenas as outras quatro classes, se aproximasse do resultado obtido pelas cartas topográficas, em relação a área ocupada por cada classe de declividade.

Porém, essa diferença maior nas áreas de cotas mais baixas e a qualidade estética dos mapas foram decisivos para que mais uma vez as imagens SRTM ficassem um passo atrás das cartas topográficas.

Nos dois casos a bacia apresentou baixa amplitude altimétrica, até mesmo por se tratar de uma área litorânea, o que pode ajudar a explicar os baixos valores de declividade obtidos para o rio principal, a faixa de altitude predominante, ou seja que ocupa a maior área está entre 78 e 116m, e a altitude média para as cartas topográficas e imagens SRTM foi de, 76,53m e 78,88m, respectivamente.

Em relação aos cálculos mostrados na tabela, ficou claro que por mais que os resultados das imagens SRTM possam se aproximar em alguns aspectos como nos valores de cota máxima, mínima e altitude média, logicamente, quanto maior a escala em que se trabalha, mais detalhados e precisos são os resultados, e nesse caso não foi diferente, o mapa gerado utilizando o MDE das cartas topográficas apresenta uma melhor visualização do relevo da bacia.

Para Oliveira et al. (2010), os dados SRTM podem ser utilizados como alternativa viável para a delimitação de sub-bacia hidrográficas e desenvolvimento de estudos de recursos hídricos. Os referidos autores alertam, para o caso de ocorrerem variações na rede de drenagem obtida, divergindo da realidade. Neste caso, recomendam comparação com outros dados de sensoriamento remoto ou carta topográficas para efetuar eventuais correções.

Silva et al. (2015), analisando a drenagem obtida por 3 diferentes fontes (AS-TER, TOPODATA e SRTM), obtiveram melhores resultado nas redes de drenagens extraídas de dados ASTER e TOPODATA, enquanto que os dados SRTM apresentou resultados insatisfatórios, não identificando os pequenos tributários, cujo fato foi associando à baixa resolução espacial do modelo SRTM, que era de 90 m, enquanto que nos dois primeiros a resolução era de 30 m.

# 4.3. Análise de Declividade

![](_page_36_Figure_1.jpeg)

Fonte: Elaborada pelo autor.

![](_page_36_Figure_3.jpeg)

![](_page_36_Figure_4.jpeg)

Fonte: Elaborada pelo autor.

As figuras representam a declividade da bacia, e diferente do que aconteceu com os mapas hipsométricos, quando os resultados obtidos a partir das imagens SRTM conseguiram se aproximar das cartas topográficas em alguns aspectos, aqui, as diferenças ficaram mais evidentes, a visualização do mapa das cartas topográficas é melhor, tem as classes mais bem definidas e linhas mais suaves.

Na carta de declividade obtida a partir das cartas topográficas a classe de relevo predominante foi ondulado (8 a 20%), que segundo EMBRAPA (2018), são superfícies de topografia pouco movimentada, constituído por conjuntos de colinas, apresentando declives moderados.

Por outro lado, na carta derivada das imagens SRTM, o relevo predominante foi a chamada suave ondulada (3 a 8%), caracterizada também como superfícies de topografia pouco movimentada, constituído por conjuntos de colinas ((elevações de altitudes relativas até 50 m e de 50 m a 100 m, respectivamente), apresentando declives suaves.

Outra diferença ocorreu na classe com maior declividade, chamado de escarpado, no MDE das cartas topográficas ele esteve presente numa porção muito pequena de área, já no MDE SRTM ela não chegou a ser detectada.

A declividade média da bacia encontrada ficou na casa dos 10%, se encaixando na classe ondulado, que foi a predominante na carta de declividade obtida a partir das cartas topográficas.

De acordo com Almeida et al.(2017) apud Pruski (2006) a declividade média da bacia influência a velocidade de escoamento da água sobre o solo e interfere na capacidade de armazenamento deste. Quanto mais declivosa uma bacia, menor sua capacidade de armazenamento superficial e maior sua susceptibilidade à ocorrência de erosões.

Em relação a declividade do rio principal, os perfis longitudinais apresentados nas figuras 10 e 11, evidenciam as diferenças que a análise do comprimento do rio já sinalizava, o rio extraído do MDE SRTM tem 7 km a menos, e sua cota máxima é 40m mais baixa, essas diferenças fizeram com que os valores das declividades S1 e S2 fossem proporcionalmente muito próximos aos do MDE das cartas topográficas, porém os perfis longitudinais não deixam dúvidas de que as cartas topográficas se obtiveram mais uma vez larga vantagem.

![](_page_38_Figure_0.jpeg)

Figura 11. Perfil longitudinal e declividades do rio principal, obtido a partir do MDE das cartas topográficas.

Fonte: Elaborada pelo autor.

![](_page_38_Figure_3.jpeg)

Figura 12. Perfil longitudinal e declividades do rio principal, obtido a partir do MDE SRTM.

Fonte: Elaborada pelo autor.

| Parâmetro            | <b>Resultados</b> |                     |              |
|----------------------|-------------------|---------------------|--------------|
|                      |                   | Cartas topográficas | Imagens SRTM |
| Declividades do Rio  | S1                | 0.004               | 0,0037       |
| Principal            | ິ                 | 0,063               | 0,058        |
| Declividade Média da |                   | $10\%$              | 10.6%        |
| <b>Bacia</b>         |                   |                     |              |

Tabela 7. Análise de declividade da bacia e do rio principal.

Fonte: Resultados da pesquisa.

## 4.4. Parâmetros Morfométricos

Os parâmetros morfométricos são fundamentais para ajudar a entender a dinâmica de funcionamento de bacias hidrográficas, além de subsidiar decisões sobre o uso e gestão da mesma. A tabela 3 apresenta os resultados dos parâmetros estudados neste trabalho.

| 1 000 000 000 1000 000 000 0000 10000 10000 10000 10000 1000 1000 1000 1000 100 100 100 100 100 100 100 100 10 |                     |  |  |  |
|----------------------------------------------------------------------------------------------------|---------------------|--|--|--|
| <b>Resultados</b>                                                                                              |                     |  |  |  |
| Cartas topográficas                                                                                            | <b>Imagens SRTM</b> |  |  |  |
| 0,39                                                                                                    | 0,47                |  |  |  |
| 1,42                                                                                                    | 1,70                |  |  |  |
|                                                                                                    |                     |  |  |  |
| 0.36                                                                                                    | 0.46                |  |  |  |
|                                                                                                    |                     |  |  |  |
| 0,49                                                                                                    | 0,34                |  |  |  |
| 461,12                                                                                                    | 386,88              |  |  |  |
|                                                                                                    |                     |  |  |  |
| 1,43                                                                                                    | 1,14                |  |  |  |
|                                                                                                    |                     |  |  |  |

Tabela 8. Parâmetros Morfométricos.

Fonte: Resultados da pesquisa.

Partindo para a caracterização morfométrica da bacia, os baixos valores do fator de forma indicam que a bacia é alongada, fazendo com que o escoamento provocado por uma chuva não se concentre rapidamente, tornando-a pouco suscetível a picos de cheias, além disso, os valores do índice de compacidade, por não estarem próximos da unidade indicam que além de alongada, a bacia tem formato irregular, este resultado é confirmado pelos índices de circularidade e conformação, o primeiro por não ser próximo a unidade, indica que a bacia não é circular, e o segundo, pelo mesmo motivo indica que a bacia não é quadrada.

De acordo com Azevedo (2017) apud Villela e Matos (1975), o que contribui para que bacias alongadas sejam menos propícias a enchentes em condições normais de precipitações, é que a possibilidade de ocorrência de chuvas cobrindo simultaneamente toda sua área é menor e há maior contribuição dos seus tributários, atingindo o rio principal em vários pontos.

A densidade de drenagem indica o grau de desenvolvimento do sistema de drenagem, e esses valores podem variar de  $0.5 \text{ km}^* \text{km}^2$  em bacias com drenagem pobre a 3,5 km\*km<sup>-2</sup>, ou mais, em bacias bem drenadas Almeida et al. (2017) apud VILLELA & MATTOS (1975). Os resultados obtidos indicam que densidade de drenagem da bacia do rio papocas é baixa, de acordo com esta classificação, o que demonstra que a bacia possui um alto tempo de concentração de água.

O tempo de concentração da bacia é considerado alto em ambos os resultados, esse é um parâmetro que pode ser influenciado por diversas características da bacia como forma, tipo de cobertura vegetal, comprimento e declividade do rio principal e etc., nesse caso, a forma alongada e a baixa eficiência de drenagem podem explicar os resultados obtidos para o tempo de concentração.

Em relação a comparação dos resultados obtidos pode-se dizer que existem diferenças entre as cartas topográficas e as imagens SRTM, porém, elas podem ser consideradas pequenas pois não chegam a alterar a caracterização de nenhum fator, os valores podem ser considerados dentro do mesmo intervalo.

# 5. CONSIDERAÇÕES FINAIS

A comparação entre os produtos serviu para comprovar que embora tenha resultados inferiores as cartas topográficas, as imagens SRTM podem ser uteis para esse tipo de estudo, a depender da finalidade e da metodologia aplicada.

Em trabalhos que necessitam de maior precisão e qualidade, principalmente nos mapas gerados, trabalhar com arquivos de maior escala, como foi o caso das cartas topográficas é a opção mais indicada, por mais que exija mais tempo e esforço, os resultados são mais precisos e adequados para a construção de mapas.

Os softwares utilizados para o estudo se mostraram muito eficientes e completos para este tipo de estudo, e pelo fato de serem de código aberto, possuem um grande número de complementos criados por usuários a disposição, que foram muito úteis em algumas etapas do processo.

Em relação a bacia, as características levantadas, podem ser de muita utilidade para a gestão da área, pois facilitam o entendimento da dinâmica de funcionamento e trazem para a tomada de decisão informações importantes para a gestão ser cada vez mais eficiente.

Além de tudo, no futuro este trabalho pode servir de ponto de partida para se analisar, por exemplo, a questão do uso e ocupação do solo na bacia, principalmente porque as cartas topográficas foram produzidas na década de 70 e a comparação com a condição atual seria muito importante.

## 6. REFERÊNCIAS BIBLIOGRÁFICAS

ALMEIDA, R. A. et al. NOTA TÉCNICA: ANÁLISE MORFOMÉTRICA DE UMA SUB-BACIA DO RIO PIRACICABA (MG) UTILIZANDO SISTEMAS DE INFORMAÇÃO GEOGRÁFICA. REVISTA ENGENHARIA NA AGRICULTURA -REVENG, v. 25, n. 4, p. 372, 1 nov. 2017.

ANA. CONCEITOS BÁSICOS DE GEOPROCESSAMENTO E CARTOGRAFIA. CURSO DE GESTÃO TERRITORIAL PARA RECURSOS HÍDRICOS COM SOFTWARE LIVRE DE CÓDIGO ABERTO. UNIDADE 2. MAIO/2012, FOZ DO IGUAÇU. AGÊNCIA NACIONAL DAS ÁGUAS

ANTONELI, V.; THOMAZ, E. L. Caracterização do meio físico da bacia do Arroio Boa Vista - Guamiranga-PR. Caminhos da Geografia, v. 8, n. 21, p. 46–58, 2007.

BRAGA, B.; BARBOSA, P.; NAKAYAMA, P. Sistemas de suporte à decisão em recursos hídricos. Revista Brasileira de Recursos Hídricos, v. 3, n. 3, p. 73-95, 1998.

CAMPOS, Nilson; STUDART, Ticiana. Gestão das águas: Princípios e práticas. 1. ed. Porto Alegre: ABRH, 2003. 277 p. Disponível em: <https://www.researchgate.net/profile/Jose\_Nilson\_Campos/publication/262725377\_ Gestao de Aguas pricipios e praticas/links/5639024008aecf1d92a9bbbb/Gestaode-Aguas-pricipios-e-praticas.pdf>. Acesso em: 19 jul. 2018.

CARVALHO, Daniel Fonseca de; SILVA, Leonardo Duarte Batista da. Hidrologia. Apostila. Rio de Janeiro/RJ: UFRRJ, 2006.

CARVALHO, W. M. DE et al. CARACTERIZAÇÃO FISIOGRÁFICA DA BACIA HIDROGRÁFICA DO CÓRREGO DO MALHEIRO, NO MUNICÍPIO DE SABARÁ – MG. IRRIGA, v. 14, n. 3, p. 398–412, 18 jun. 2009.

COLLISCHONN, Walter; TASSI, Rutinéia. Introduzindo Hidrologia . 5. ed. Apostila, IPH, UFRGS, Porto Alegre, 2008. 151 p. Disponível em: <http://www.ctec.ufal.br/professor/crfj/Pos/Hidrologia/apostila\_Completa\_2008.pdf>. Acesso em: 26 set. 2018.

ELESBON, A. A. A. et al. Uso de dados SRTM e plataforma SIG na caracterização morfométrica da bacia hidrográfica do Braço Norte do Rio São Mateus Brasil. Rem: Revista Escola de Minas, v. 64, n. 3, p. 281–288, set. 2011.

FLAUZINO, F. S. et al. Geotecnologias aplicadas à gestão dos recursos naturais da bacia hidrográfica do rio Paranaíba no cerrado mineiro. Sociedade & Natureza, v. 22, n. 1, p. 75–91, 2010.

OSGEO, Open Source Geospatial Foundation. Grass Gis. 2018. Disponível em: < https://grass.osgeo.org/>. Acesso em: 07 nov. 2018.

MARINHO, C.F.C.E. Caracterização hidrica e morfométrica do alto curso da bacia hidrográfica do Rio Paraíba. Campina Grande, 2011. 67p. Monografia de Pós-Graduação, em GeoAmbiência e Recursos Hidricos do Semiárido. Pró Reitoria de Pós Graduação e Pesquisa-PRPGP, Coordenação do Programa de Pós Graduação Lato Senso, Departamento de Geografia\_DG/ Universidade Estadual da Paraíba/ UEPB.

MEDEIROS, R.; SÃO MIGUEL, A.; BRUGNOLLI, C. CARACTERIZAÇÃO FISIOGRÁFICA DA BACIA HIDROGRÁFICA DO CÓRREGO DAS MARRECAS, DRACENA/SP. Periódico Eletrônico Fórum Ambiental da Alta Paulista, v. 10, n. 2, p. 41–56, 10 nov. 2014.

OLIVEIRA, P. T. S. DE; ALVES SOBRINHO, T.; STEFFEN, J. L.; RODRIGUES, D. B. B. Caracterização morfométrica de bacias hidrográficas através de dados SRTM. Revista Brasileira de Engenharia Agrícola e Ambiental, Campina Grande, v. 14, n. 8, p. 819-825, 2010.

OSGEO, Open Source Geospatial Foundation. QGIS - A liderança do sistema de informação geográfica de código aberto. 2018. Disponível em: <https://www.qgis.org/pt\_BR/site/about/index.html>. Acesso em: 07 nov. 2018.

PAZ, Adriano Rolim da. Hidrologia aplicada. Apostila do curso de Engenharia de Bioprocessos e Biotecnologia, UERGS, Caxias do Sul, 2004. 138 p. Disponível em: <http://www.ct.ufpb.br/~adrianorpaz/artigos/apostila\_HIDROLOGIA\_APLICADA\_UE RGS.pdf>. Acesso em: 16 nov. 2018.

PORTO, Rubem La Laina; FILHO, Kamel Zahed; DA SILVA, Ricardo Martins. Bacias Hidrográficas. Apostila do curso de Hidrologia Aplicada. Escola Politécnica da USP, Depto de Engenharia Hidráulica e Sanitária, São Paulo, 1999. 35 p. Disponível em: <http://www.pha.poli.usp.br/LeArq.aspx?id\_arq=6572>. Acesso em: 28 jul. 2018.

ROSA, Roberto. Introdução ao geoprocessamento. Apostila do Laboratório de Geoprocessamento, Instituto de Geografia, Universidade Federal de Uberlândia.JUNHO/2013,142p.Disponivelem:<http://professor.ufabc.edu.br/~flavia.fei tosa/cursos/geo2016/AULA5-ELEMENTOSMAPA/Apostila\_Geop\_rrosa.pdf>. Acesso em : 20 jul. 2018.

SENRA, J.; NASCIMENTO, N. Após 20 anos da lei das águas como anda a Gestão Integrada de Recursos Hídricos do Brasil, no âmbito das Políticas e Planos Nacionais setoriais. Revista de Gestão de Água da América Latina, v. 14, n. 1, p. 6–6, 2017.

SANTOS, D. B. et al. Caracterização morfométrica da bacia hidrográfica do rio São José, Cascavel, PR. Revista Brasileira de Tecnologia Aplicada nas Ciências Agrárias, v. 5, n.2, n. 52, p. 7–18, 2012.

SANTOS, Humberto Gonçalves dos et al. Sistema Brasileiro de Classificação de Solos. 5. ed. rev. e ampl., Brasília, DF: Embrapa, 2018. 356 p. Disponível em: <https://www.embrapa.br/solos/busca-de-publicacoes/-/publicacao/1094003/sistemabrasileiro-de-classificacao-de-solos>. Acesso em: 27 out. 2018.

SILVA, C. R. R.; DEMARQUI, E. N.; ALMEIDA, F. T.; MINGOTI, R.; SOUZA, P. A. Diferentes modelos digitais de elevação na caracterização física da bacia hidrográfica do Rio Nandico, MT, Brasil. Revista Scientia Plena. v. 11, n. 5, p. 01-11. 2015

TEODORO, Walter Luis Iost et al. O conceito de bacia hidrográfica e a importância da caracterização morfométrica para o entendimento da dinâmica ambiental local. Revista Uniara, Araraquara SP, n. 20, p. 137-156, jan. 2007.

USGS, U.S Geological Survey. Earth Explorer. 2018. Shuttle Radar Topography Mission (SRTM) 1 Arc-Segund Global. Disponível em: <https://earthexplorer.usgs.gov/>. Acesso em: 27 out. 2018.